# **Les shortcodes**

Ils sont une des spécificités de Wordpress.

Les différents éléments interactifs du site sont gérés par la mise en place de petits morceaux de texte entre crochets qui font appellent à des fonctions php et qui s'appellent les shortcodes.

# **Page d'accueil**

Proposition de configuration de votre page d'accueil

### **Descriptif de l'Amap**

Ajouter une présentation de votre Amap, un mini historique par exemple.

### **Post-its de rappels**

Ajouter le shortcode [amapress-post-its] qui permet d'afficher des post-its de rappel sur la page d'accueil.

Exemple avec les listes d'émargement :

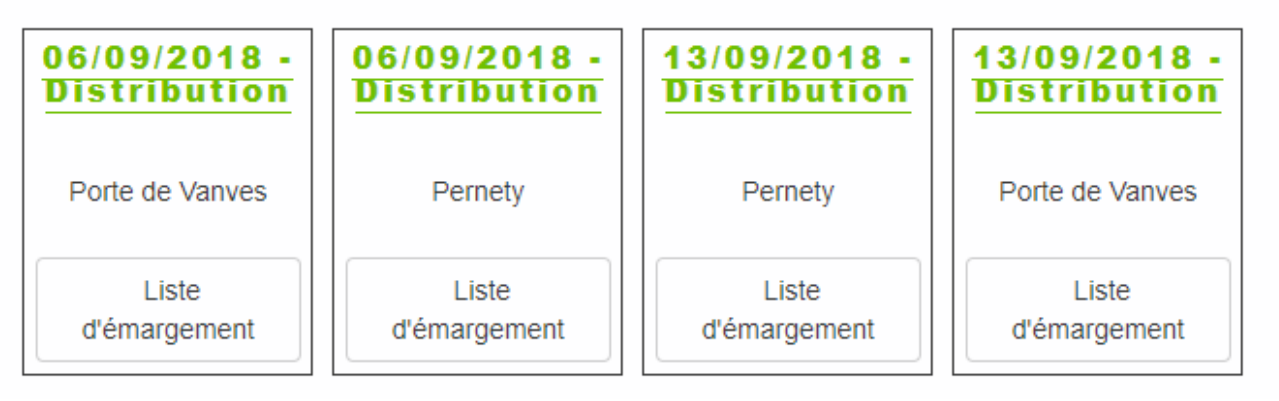

#### **L'essentiel**

Ajouter le shortcode [front\_default\_grid] : cela affiche le **calendrier**, les **contrats** et de la **localisation** de l'AMAP.

#### **Cas particulier**

Avec le thème TwentySeventeen, la page d'accueil se compose de plusieurs vues. Dans ce cas, placer le calendrier, les contrats et la localisation dans 3 pages différentes :

- Calendrier : Page "Cette semaine dans mon panier..." : [next\_events max=3]
- **Contrats** : Page "Les produits de l'Amap…" : [front\_produits title=no]
- Localisation : Page "Où nous trouver ?" : [front\_nous\_trouver\_title=no]

#### **L'agenda**

La page "Cette semaine dans mon panier" correspond au calendrier.

Pour permettre aux utilisateurs de télécharger ce calendrier dans l'agenda de leur téléphone : Ajouter le shortcode [agenda-url] à la page "Mes infos".

## **Page "Inscription aux distributions"**

Cette page a pour but de permettre aux amapiens de s'inscrire comme responsable de distribution et aux responsables de gérer ces derniers.

Cette page doit contenir le shortcode [inscription-distrib] et doit être marquée "Amapiens seulement".

# **Page "La carte"**

Cette page a pour but de voir ces voisins amapiens et de trouver un repreneur rapidement en cas d'impossibilité de venir chercher son panier à la dernière minute.

Cette page doit contenir le shortcode [amapiens-map show\_phone=false] avec l'option "Amapiens connectés".

### **Page "Le collectif"**

Cette page a pour but de répertorier les amapiens membres des responsables de l'AMAP (référents, producteurs, responsable des distributions…)

Cette page doit contenir le shortcode [amapiens-role-list show\_tel=false show lieu=false] avec l'option "Amapiens connectés".

### **Page "Recettes"**

Cette page offre une gallerie des recettes enregistrées sur le site.

Cette page doit contenir le shortcode [recettes query\_var=1]

### **Tableau de distribution simplifié**

dans la page publique "Inscription permanences" un tableau simplifié (nom et prénom sans les coordonnées) intégrant les permanenciers des X prochaines distributions afficher un tableau un export simplifié comme sur la liste d'émargement.

[liste-inscription-distrib]

From: <https://wiki.amapress.fr/>- **Documentation en ligne d'Amapress**

Permanent link: **[https://wiki.amapress.fr/admin/page\\_shortcodes?rev=1551787536](https://wiki.amapress.fr/admin/page_shortcodes?rev=1551787536)**

Last update: **2019/03/05 13:05**

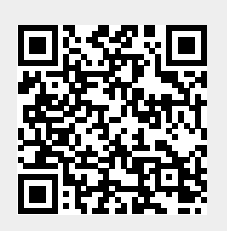